# **brother**

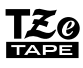

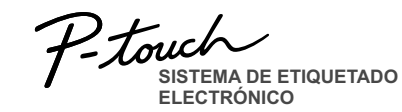

## **PT-D210** Guía del usuario Español

Con la nueva etiquetadora P-touch de Brother, podrá crear todo tipo de etiquetas autoadhesivas y personalizadas. Esta etiquetadora admite cintas "TZe" de Brother de entre 0,13" (3,5 mm) y 0,47" (12 mm) de ancho. Los casetes de cinta "TZe" están disponibles en varios colores y tamaños. Visite **www.brother.com** para ver una lista completa de cintas compatibles con esta máquina.

Antes de empezar, lea este manual detenidamente y manténgalo a mano para utilizarlo como referencia en el futuro.

D0123X001

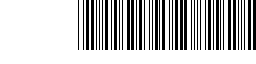

## **PARA EMPEZAR**

## **Fuente de alimentación y casete de cinta**

## **Precauciones de seguridad**

Indica una situación potencialmente peligrosa que, si no se evita, puede producir la muerte o lesiones graves. **ADVERTENCIA**

**Siga estas pautas para evitar riesgo de incendio, quemaduras,** 

**lesiones, descargas eléctricas, rupturas, sobrecalentamiento, olores anómalos o humo.**

- Utilice siempre el voltaje especificado y el adaptador de CA recomendado (AD-24ES/AD-24ESA/AD-24ESAW/AD-24ESA-01/AD-24ESAW-01) para la etiquetadora P-touch con el fin de evitar daños o fallas.
- No toque la etiquetadora P-touch durante una tormenta eléctrica.
- No utilice la etiquetadora P-touch ni el adaptador de CA en lugares donde haya mucha humedad, como en el baño.
- No sobrecargue el cable de alimentación.

• No coloque objetos pesados sobre el cable de alimentación ni el enchufe, ni los dañe. No tuerza ni tire con fuerza del cable de alimentación. Sujete siempre el adaptador de CA cuando lo desconecte del tomacorriente.

- Asegúrese de que el enchufe esté completamente introducido en el tomacorriente. No utilice un tomacorriente flojo.
- No permita que la etiquetadora P-touch, el adaptador de CA, el enchufe ni las baterías se mojen, por ejemplo, manipulándolos con las manos mojadas o vertiendo líquidos sobre ellos.
- Puesto que puede producirse pérdida de visión si el líquido de una batería con fugas entra en contacto con los ojos, enjuáguese los ojos inmediatamente con abundante agua limpia y solicite asistencia médica.
- No desarme ni modifique la etiquetadora P-touch, el adaptador de CA ni las baterías. • No permita que ningún objeto metálico entre en contacto con los polos positivo y negativo de una batería.
- No use objetos afilados, como pinzas o bolígrafos metálicos, al cambiar las baterías. • No tire las baterías al fuego ni las exponga al calor.
- Desconecte el adaptador de CA, extraiga las baterías inmediatamente y deje de utilizar la etiquetadora P-touch si detecta un olor anómalo, calor, decoloración, deformación o algo inusual durante su uso o almacenamiento.
- No utilice una batería dañada o con fugas, ya que el líquido podría entrar en contacto con sus manos.
- No utilice una batería deformada o con fugas o una cuya etiqueta esté dañada. Podría desprender calor.

Indica una situación potencialmen-**PRECAUCIÓN** te peligrosa que, si no se evita, puede producir lesiones leves o .<br>moderadas

#### **Siga estas pautas para evitar lesiones personales, escapes de líquido, quemaduras o calor.**

- Cuando la etiquetadora P-touch no se utilice, guárdela fuera del alcance de los niños. Asimismo, no permita que los niños se introduzcan en la boca piezas o etiquetas de la etiquetadora P-touch. En caso de ingerir algún objeto, solicite asistencia médica. • No toque las piezas metálicas de alrededor del cabezal de impresión inmediatamente después de la impresión.
- No toque la hoja de la cuchilla.
- Si el líquido de una batería con fugas entra en contacto con la piel o la ropa, lávelos
- inmediatamente con agua limpia. • Extraiga las baterías y desconecte el adaptador de CA si no tiene pensado utilizar la etiquetadora P-touch.
- No utilice una batería distinta de la especificada. No utilice combinaciones de baterías nuevas y antiguas o combinaciones de diferentes tipos, niveles de carga, fabricantes o modelos distintos. No introduzca una batería con sus polos positivo y negativo invertidos. • No deje caer ni golpee la etiquetadora P-touch ni el adaptador de CA.
- No ejerza presión sobre la pantalla LCD.
- No ponga el dedo dentro de la etiquetadora P-touch cuando cierre la cubierta del casete. • Antes de utilizar baterías recargables Ni-MH, lea detenidamente las instrucciones para las baterías y el cargador de baterías, y asegúrese de utilizarlos correctamente. • Cuando utilice baterías recargables Ni-MH, cargue las baterías con un cargador

especial antes de utilizarlas.

## **Precauciones generales**

• Dependiendo de la ubicación, el material y las condiciones ambientales, la etiqueta podría despegarse o no retirarse, y el color de la etiqueta podría cambiar o transferirse a otros objetos. Antes de pegar la etiqueta, compruebe las condiciones ambientales y el material.

• No utilice la etiquetadora P-touch de otra manera o para fines distintos de los descritos en esta guía. Si lo hace, puede provocar accidentes o dañar la etiquetadora P-touch.

• Utilice exclusivamente cintas TZe de Brother con la etiquetadora P-touch. No utilice cintas que no tengan la marca  $I\mathcal{Z}9$ .

- Utilice solamente un paño suave y seco para limpiar la etiquetadora; no utilice nunca alcohol ni ningún otro disolvente orgánico.
- Utilice un paño suave y sin pelusas para limpiar el cabezal de impresión. No toque nunca el cabezal de impresión directamente con las manos.
- No coloque ningún objeto extraño en la ranura de salida de la cinta, en el conector del adaptador de CA, en el compartimento de la batería, etc.

• No coloque la etiquetadora P-touch, las baterías ni el adaptador de CA de forma que queden expuestos a la luz solar directa o a la lluvia, cerca de calentadores u otros focos de calor, ni en ningún lugar expuesto a temperaturas extremadamente altas o bajas (por ejemplo, el tablero o la parte trasera del coche) o donde haya una humedad elevada o mucho polvo.

- No ejerza presión excesiva en la palanca del cortador.
- No intente imprimir si el casete está vacío, ya que esto dañará el cabezal de impresión. • No tire de la cinta durante la impresión o la alimentación; esto dañará la cinta y la
- etiquetadora P-touch. • Los datos almacenados en la memoria se perderán si se produce una falla, si se
- repara la etiquetadora P-touch, o si se agota la batería.
- La etiquetadora P-touch no está equipada con una función de carga para las baterías recargables.
- El texto impreso puede diferir del texto que aparece en la pantalla LCD. • La longitud de la etiqueta impresa puede diferir de la longitud de la etiqueta mostrada.
- Durante la fabricación y el transporte se coloca sobre la pantalla un adhesivo de protección de plástico transparente. Este adhesivo debe retirarse antes de utilizar la etiquetadora.

• Cuando se desconecta la alimentación eléctrica durante más de tres minutos, todo el texto, los ajustes de formato y todos los archivos de texto almacenados en la memoria se borrarán.

#### **Declaración de conformidad de la Comisión Federal de Comunicaciones (FCC) (sólo para EE. UU.)**

Este equipo ha sido sometido a diversas pruebas y se ha comprobado que cumple con los límites establecidos para los dispositivos digitales de Clase B, de acuerdo con la Parte 15 de la normativa de la FCC. Dichos límites están diseñados para proporcionar una protección razonable contra las interferencias nocivas en las instalaciones residenciales. Este equipo genera, utiliza y puede irradiar energía de radiofrecuencias y, si no se instala y utiliza siguiendo las instrucciones suministradas, podría provocar interferencias nocivas en las comunicaciones de radio. No obstante, no existe garantía alguna de que no se produzcan dichas interferencias en una instalación determinada. Si este equipo causara interferencias nocivas en la recepción de radio o televisión, lo cual se puede determinar apagando y encendiendo el equipo, se recomienda al usuario intentar corregir la interferencia mediante una o más de las siguientes medidas:

- Cambie la orientación o la ubicación de la antena de recepción.
- Aumente la separación entre el equipo y el receptor. • Conecte el equipo a la salida de un circuito distinto al que está conectado el receptor.
- Consulte a su distribuidor o a un técnico experto en radio/TV para obtener ayuda.

#### **Importante**

Si se realizan cambios o modificaciones no aprobadas expresamente por Brother Industries, Ltd. se podría anular la autoridad del usuario para utilizar el equipo.

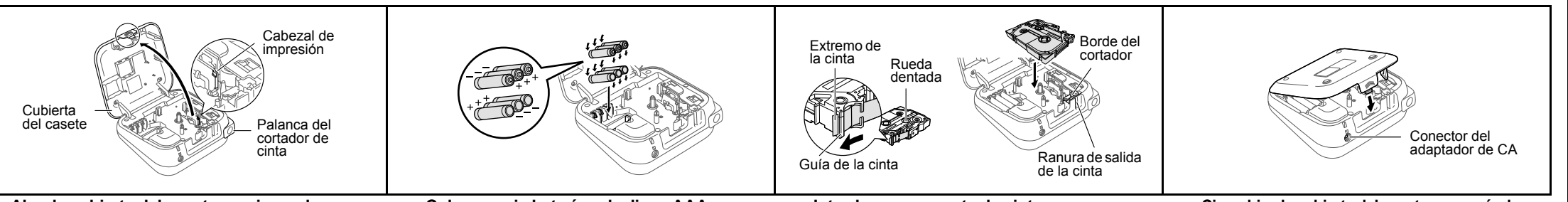

#### **Abra la cubierta del casete presionando en el área que se indica arriba en el extremo superior de la máquina.**

Si ya hay un casete de cinta instalado, extráigalo levantándolo de forma recta. Si ya hay baterías instaladas, extráigalas también.

• Compruebe que la máquina esté apagada antes de reemplazar las baterías o los casetes de cinta.

**Coloque seis baterías alcalinas AAA nuevas (LR03) o baterías Ni-MH totalmente cargadas (HR03), asegurándose de que sus polos apuntan a las direcciones correctas. Usuarios de baterías alcalinas: Sustituya siempre las seis baterías al mismo tiempo por otras nuevas. Usuarios de baterías Ni-MH: Sustituya siempre las seis baterías al mismo tiempo por otras totalmente cargadas.**

#### **Introduzca un casete de cinta, asegurándose de que quede ajustado en su posición.**

- Asegúrese de que el extremo de la cinta pase por debajo de las guías de la cinta.
- Utilice exclusivamente cintas TZe de Brother con esta máquina.

#### **Cierre bien la cubierta del casete, asegurándose de que quede encajada en su posición.**

#### **O** NOTA

- Si utiliza un adaptador de CA opcional
- **1.** Conecte el enchufe del cable del adaptador en el conector del adaptador de CA situado en la parte superior de la máquina.
- **2.** Conecte el enchufe al tomacorriente estándar más cercano. Recomendamos utilizar baterías alcalinas AAA (LR03) o baterías Ni-MH (HR03) cuando utilice el adaptador de CA para proteger la memoria.

## **Pantalla LCD y teclado**

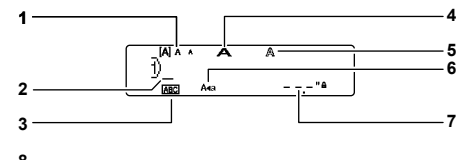

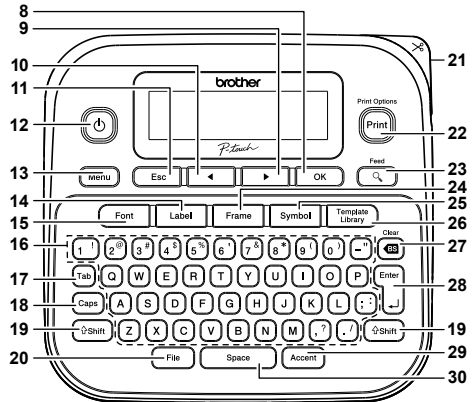

- **1.** Tamaño
- **2.** Cursor
- **3.** Subrayado/Marco
- **4.** Ancho
- **5.** Estilo
- **6.** Mayúsculas
- **7.** Longitud de etiqueta **21.** Palanca del cortador
	- Si se ha seleccionado una longitud de etiqueta específica, también **22.** Tecla para imprimir **23.** Tecla de vista previa
- aparece **a**.
- **8.** Tecla OK
- **9.** Tecla del cursor: dere-**26.** Tecla de biblioteca de cha (Utilícela con la teplantillas
	- cla Shift para ir al final **27.** Tecla de retroceso **28.** Tecla Enter **29.** Tecla de acento

**15.** Tecla de fuente

**19.** Tecla Shift **20.** Tecla de archivo

de cinta

**24.** Tecla de marco **25.** Tecla de símbolos

**18.** Tecla de mayúsculas

- **10.** Tecla del cursor: izquierda (Utilícela con la **30.** Tecla espaciadora tecla Shift para ir al principio del texto)
- **11.** Tecla Escape

del texto)

- **12.** Tecla de encendido/ apagado
- **13.** Tecla de menú
- **14.** Tecla de etiqueta
- **O**NOTA • La pantalla LCD muestra una fila de 15 caracteres; **16.** Tecla de caracteres **17.** Tecla de tabulación
	- sin embargo, puede introducir texto con una longitud de hasta 80 caracteres.
	- Mientras selecciona los ajustes, presione  $\sqrt{\frac{S_{\text{space}}}{S_{\text{space}}}}$ para regresar al elemento predeterminado.

• Al presionar la tecla de vista previa se muestra una imagen generada de la etiqueta, que puede diferir de la etiqueta real cuando se imprime. La longitud de etiqueta mostrada en la pantalla LCD puede diferir ligeramente de la longitud de etiqueta real cuando se imprime.

## **Especificaciones**

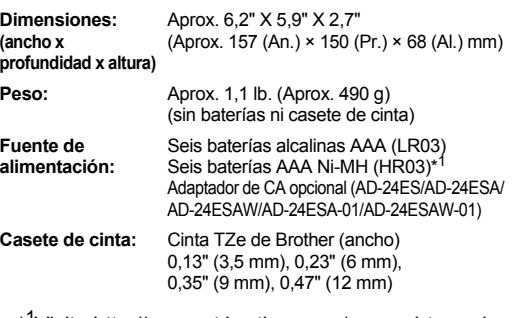

\* 1Visite http://support.brother.com/ para obtener la información más reciente acerca de las baterías.

## **Configuración inicial**

**1 Encienda la máquina.**

Suministre alimentación mediante 6 baterías AAA o el adaptador de CA opcional y, a  $\mathop{\rm continuous}\nolimits$  continuación, presione  $\mathbb{C}$ 

**2 Establezca el idioma.**

El ajuste predeterminado es [English].

 $(Menu) \rightarrow \rightarrow \rightarrow$   $\parallel \rightarrow \parallel$  [Idioma]  $\rightarrow \rightarrow$ **TEnglish/Español/Français/** Hrvatski/Italiano/Magyar/Nederlands/ Norsk/Polski/Português/Portug. (BR)/ Românã/Slovenski/Slovenský/Suomi/ Svenska/Türkçe/Čeština/Dansk/Deutsch]  $\overline{\begin{array}{c} \n\text{OK}\n\end{array}}$ .

**3 Establezca la unidad de medida.** El ajuste predeterminado es [pulgadas].

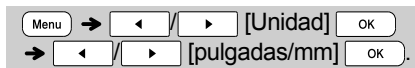

#### **O**NOTA

- La máquina se apagará automáticamente si no se presiona ninguna tecla durante cinco minutos. • Para cancelar cualquier operación, presione Esc<sup>1</sup>
- Después de presionar  $\sqrt{\alpha}$ , se visualiza "Aceptado" durante 1 segundo aproximadamente.

## **Contraste**

Esta función permite configurar el brillo de la pantalla LCD. Puede elegir entre cinco niveles de brillo. El ajuste predeterminado es [0].

### $\boxed{\bullet}$   $\rightarrow$   $\boxed{\bullet}$   $\boxed{\bullet}$   $[Cont.$  Pant. $]\boxed{\circ \kappa}$   $\rightarrow$  $\sqrt{2}$  [-2/-1/0/+1/+2]  $\sqrt{2}$

- Para volver a establecer el ajuste predeterminado, presione space
- Después de presionar  $\sqrt{\alpha}$ , se visualiza "Aceptado" durante 1 segundo aproximadamente.

## **Accesorios**

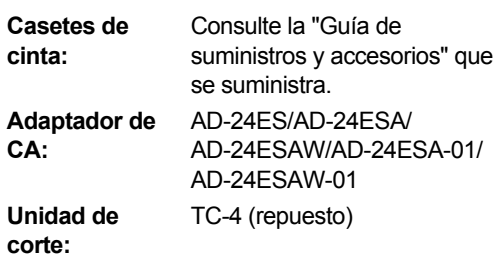

Si la hoja de la cuchilla pierde filo con el uso y la cinta no se puede cortar correctamente, cambie la unidad de corte (N.º de cat. TC-4) por otra nueva; adquiérala de un distribuidor autorizado de Brother.

### ▶ Sustitución de la unidad de corte

**1.** Tire de las dos secciones de la unidad de corte (de color verde) en la dirección de las flechas, como se muestra en la ilustración.

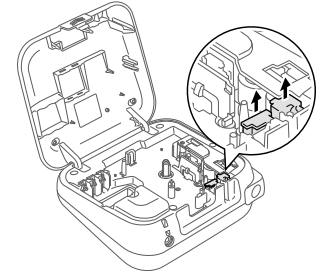

**2.** Instale una nueva unidad de corte. Presione sobre ella hasta que quede encajada en su posición.

### **ADVERTENCIA**

No toque la hoja de la cuchilla directamente con los dedos.

#### **USO BÁSICO 2**

## **Introducción de texto**

#### X **Cambio entre mayúsculas y minúsculas**  $\sqrt{Caps}$ Mayúsculas Minúsculas  $\frac{\text{(Caps) ENCENDIDO}}{\text{WAGOCE}}$   $\frac{\text{(Caps) APAGADO}}{\text{WAGOCE}}$  $JABCDE$  $\overline{a}$ ,  $r^2$  $e.g.$ Mayús- Mayús-

X **Creación de etiquetas de dos líneas** Desplace el cursor hasta el punto donde desee que comience la siguiente línea y presione  $\int_{a}^{\infty}$ . Utilice cinta de  $0.35$ " (9 mm) o  $0.47$ " (12 mm) de ancho para imprimir en dos líneas.

Línea 1 Imagen en la etiqueta **DABC** ABC<br>DEF  $22^{\circ}$ Línea 2 ØDEF  $22$ 

### **O**NOTA

• Se mostrará el símbolo de retorno (+) cuando se pulse la tecla Intro.

### X **Introducción de tabulaciones**

 $(\overline{Menu}) \rightarrow \overline{ \left( \begin{array}{cc} \uparrow \end{array} \right) \left[ \begin{array}{c} \uparrow \end{array} \right] }$  [Tabulador]  $\overline{ \left[ \begin{array}{c} \circ \kappa \end{array} \right] }$ 

- También puede establecer una tabulación presionando  $\sqrt{t_{\text{lab}}}$ .
- Cuando se inserte una tabulación en el texto, aparecerá una  $\P$  en la pantalla.
- Una etiqueta puede contener un máximo de 80 tabulaciones sin texto. Si introduce 1 letra, puede establecer 79 tabulaciones.

## X **Cambio de la longitud de la tabulación**

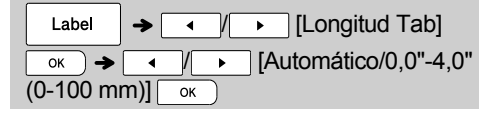

- Para volver a establecer el ajuste predeterminado, presione  $\sqrt{\frac{2}{n}}$ . El ajuste predeterminado es [Automático].
- Después de presionar  $\sqrt{\alpha}$ , se visualiza "Aceptado" durante 1 segundo aproximadamente.

X **Introducción de caracteres acentuados**  $\boxed{A}$  -  $\boxed{Z}$   $\rightarrow$   $\boxed{\text{Accent}}$   $\rightarrow$   $\boxed{\text{Accent}}$   $\boxed{$   $\boxed{ \leftarrow$   $\boxed{ \leftarrow}$   $\rightarrow$  $\overline{OK}$ • Consulte la tabla de caracteres acentuados incluida en esta hoja de inserción. • Para cancelar operaciones, presione  $\sqrt{\frac{E_{\text{SC}}}{E_{\text{SC}}}}$ 

- El orden de los caracteres acentuados será diferente según el idioma seleccionado para la pantalla LCD.
- X **Cambio de la longitud de la etiqueta**

Label  $\rightarrow \Box$   $\Box$  [Longitud]  $\overline{\bullet}$   $\rightarrow$   $\overline{\bullet}$   $\overline{\bullet}$   $\overline{\bullet}$  [Automático/1,2"-12,0"  $(30-300 \text{ mm})$ 

### **O** NOTA

- Una vez impresa la etiqueta, corte por la línea punteada (:) con unas tijeras de forma que la longitud de la etiqueta coincida con lo que aparece en la pantalla LCD.
- Si se ha seleccionado una longitud de etiqueta específica, a también aparece en la pantalla LCD.
- Al presionar  $s_{\text{space}}$  se mostrará [Automático].
- Para volver a establecer el ajuste  $predeterminado$ , presione  $s_{pace}$
- Después de presionar  $\sqrt{\alpha}$ , se visualiza "Aceptado" durante 1 segundo aproximadamente.

### X **Para borrar**

Al presionar (ca), las letras se borrarán una a una. Para borrar todo el texto y los ajustes:

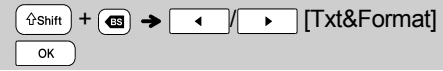

### Para borrar solo el texto:

 $+\overline{(\mathbf{G})}\rightarrow \overline{|\cdot|}$   $\overline{|\cdot|}$  [Sólo texto] **n**Shift  $\overline{\alpha}$ 

- **O**NOTA
	- También puede borrar todo el texto y los ajustes o solo el texto si presiona  $(Menu) \rightarrow \rightarrow$   $\rightarrow$   $\rightarrow$   $\rightarrow$   $\rightarrow$   $\rightarrow$ Txt&Format|/[Sólo texto]
	- $\overline{\bullet}$  Después de presionar  $\overline{\bullet}$ , se visualiza "Aceptado" durante 1 segundo aproximadamente.

## **Impresión de etiquetas**

### $\blacktriangleright$  Vista previa

Puede obtener una vista previa del texto antes de imprimirlo.

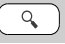

- Al presionar la tecla de vista previa se muestra una imagen generada de la etiqueta, que puede diferir de la etiqueta real cuando se imprime.
- Cuando la pantalla LCD no puede mostrar todo el texto de una sola vez, presione  $\sqrt{2}$ para mostrar el texto oculto.
- Presione  $\sqrt{\frac{f_{\text{max}}}{n}}$  /  $\sqrt{f_{\text{esc}}}$  para salir del modo de vista previa.
- X **Alimentación (Alimentación de cinta)**

#### $\widehat{t}$ shift +  $\overline{Q}$

• Esta función alimentará aproximadamente 1" (25 mm) de cinta en blanco.

## X **Impresión**

 $(\text{Print}) \rightarrow [\text{Copias}: ] \rightarrow ]$  $\overline{\alpha}$ 

- Si solo necesita 1 copia de la etiqueta, presione  $\overline{\circ}$ sin seleccionar el número de copias.
- Puede imprimir hasta 9 copias de cada etiqueta.
- El número de copias también puede especificarse presionando una tecla numérica.
- Para cortar la etiqueta, presione sobre la palanca del cortador de cinta situada en la esquina superior derecha de la máquina después de que aparezca el mensaje "Cortar". En la pantalla se visualiza "Cortar" durante 2 segundos.
- Para evitar que la cinta se estropee, no toque la palanca del cortador mientras aparezca el mensaje "Espere".
- Para quitar la parte posterior, doble la etiqueta longitudinalmente, con el texto mirando hacia dentro, de manera que los bordes interiores de la parte posterior queden expuestos. Retire una por una las partes posteriores y pegue la etiqueta.

▶ Uso de Opciones de impresión (  $\circ$  shift **[Numeración]**

Puede imprimir simultáneamente una serie de hasta 9 etiquetas si utiliza la numeración automática. Con esta función puede incrementar en 1 de forma automática un número seleccionado después de imprimir cada etiqueta. El número de etiquetas que podrá imprimir simultáneamente dependerá del número inicial.

**Ejemplo:** para imprimir copias de una etiqueta que contenga un número de serie (0123, 0124 y 0125)

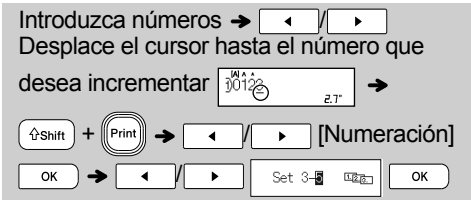

• Al establecer el número, seleccione el número más alto que desea imprimir.

### **[Espejo]**

**Ejemplo:** si desea imprimir en espejo "J.SMITH", siga las siguientes instrucciones después de introducir "J.SMITH".

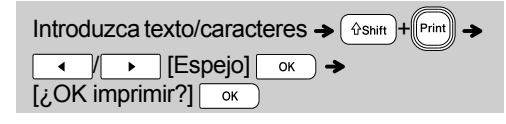

**J.SMITH** 

• Use cinta transparente con [Espejo] para que las etiquetas se lean correctamente por el otro lado al pegarlas sobre cristal, ventanas u otras superficies transparentes.

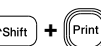

## **Impresión de etiquetas (continuación)**

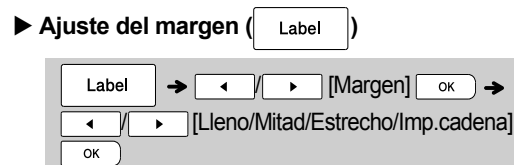

#### **[Lleno]/[Mitad]/[Estrecho]**

Para dejar márgenes iguales a ambos lados del texto.

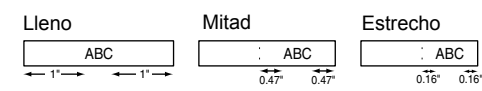

### **[Imp.cadena]**

Use este ajuste para imprimir varias etiquetas con los márgenes mínimos.

- **1.** Introduzca el texto.
- **2.** Presione  $\left(\mathbb{P}^{\text{rint}}\right)$  y, a continuación, aparece [Copias: ].
- **3.** Presione  $\boxed{\bullet}$  /  $\boxed{\bullet}$  o introduzca el número con las teclas numéricas para seleccionar el número de copias.
- **4.** Presione  $\boxed{\alpha}$ . Se iniciará la impresión y, a continuación, aparecerá el mensaje "¿Alimentar?".
- **5.** Presione  $\begin{bmatrix} \begin{array}{c} \begin{array}{c} \begin{array}{c} \end{array} \end{array} \end{bmatrix}$  para introducir más texto.
- **6.** Borre el texto, introduzca el texto para la siguiente

etiqueta y, a continuación, presione l<sup>[Print]</sup>

- **7.** Cuando aparezca el mensaje "¿Alimentar?" después de que se imprima la última etiqueta, presione  $\boxed{\phantom{1}}$ ok
- **8.** Después de que salga la cinta, presione la palanca del cortador para cortar la cadena de etiquetas.

#### **O**NOTA

- Cuando está seleccionado [Imp.cadena], alimente la cinta antes de utilizar el cortador; si no lo hace, una parte del texto podría quedar cortada.
- Cuando está seleccionado [Mitad] o [Estrecho], la longitud de la etiqueta mostrada es la longitud desde la línea punteada ( ; ) hasta el final de la etiqueta. Corte por la línea punteada (:) con unas tijeras.

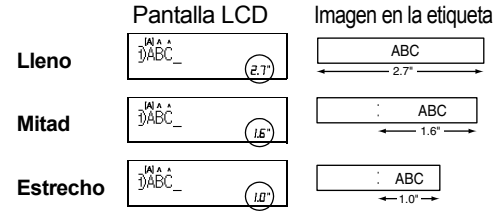

- Para imprimir más de 1 copia de una etiqueta con margen mínimo, seleccione el margen en [Estrecho].
- No tire de la cinta, puesto que puede dañarse el casete de esta.
- Después de presionar  $\sim$   $\sim$   $\sim$  se visualiza "Aceptado" durante 1 segundo aproximadamente.

## **Almacenamiento de archivos de etiquetas**

Puede guardar hasta 30 etiquetas y recuperarlas para imprimirlas posteriormente. Se puede guardar un máximo de 80 caracteres por archivo y un máximo de 2400 caracteres para toda la memoria. También es posible editar y sobrescribir las etiquetas almacenadas.

X **Guardar**

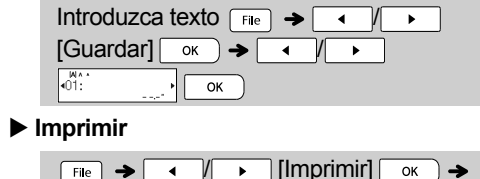

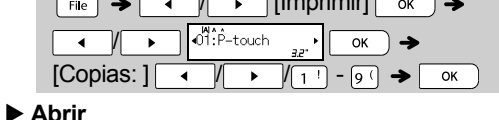

 $\boxed{\mathsf{File}}$   $\rightarrow$   $\boxed{\phantom{0}\mathsf{4}}$   $\boxed{\phantom{0}\mathsf{1}}$   $\boxed{\phantom{0}\mathsf{1}}$   $\boxed{\phantom{0}\mathsf{1}}$   $\boxed{\phantom{0}\mathsf{1}}$  $\overline{\circ}$   $\rightarrow$  $\overline{\bullet}$   $\overline{\bullet}$   $\overline{\bullet}$   $\overline{\bullet}$   $\overline{\bullet}$   $\overline{\bullet}$   $\overline{\bullet}$   $\overline{\bullet}$   $\overline{\bullet}$  $\overline{\phantom{a}}$  $\overline{OK}$ 

### **O**NOTA

• También puede tener acceso al menú Archivo presionando

 $(meu) \rightarrow \Box$ 

- Si intenta almacenar una etiqueta cuando ya hay una con ese número, aparecerá el mensaje "¿Sobrescribir?". Presione  $\boxed{\phantom{a}}$  para guardar la
- nueva etiqueta. Presione  $\sqrt{\frac{F_{\text{sc}}}{F_{\text{sc}}}}$  para cancelar. • Para poder iniciar la función Guardar, debe
- escribir texto.
- Después de presionar  $\sqrt{\alpha}$ . se visualiza "Aceptado" durante 1 segundo aproximadamente.

#### **USO DE PLANTILLAS 3**

## **Etiqueta de texto**

Esta función permite crear diversas etiquetas con las plantillas incorporadas. Consulte la tabla de plantillas de etiquetas de texto en esta hoja de inserción.

 $\blacktriangleright$  Ejemplo 1:  $\boxed{\uparrow \uparrow \uparrow \uparrow \uparrow \uparrow \uparrow \uparrow \uparrow \uparrow \uparrow }$ 

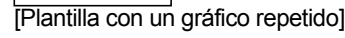

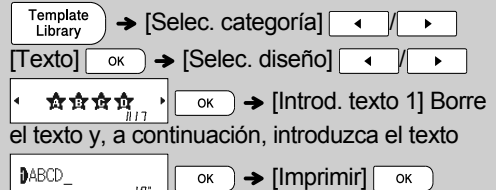

- Hay tres plantillas de etiquetas de texto adicionales que permiten usar dos fuentes distintas en una sola etiqueta. El procedimiento es similar a los pasos del Ejemplo 1, aunque en este caso se le pedirá que introduzca [Introd. texto 2].
- $\blacktriangleright$  Ejemplo 2: File No.1 [Plantilla con dos fuentes]

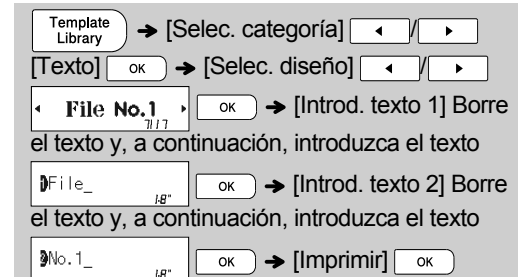

- $\blacktriangleright$  Fiemplo 3:
	- **紫 To** Name [Plantilla con dos fuentes y un marco]
- El procedimiento es similar a los pasos del Ejemplo 2. Consulte el procedimiento del Ejemplo 2.
- **Bill White**  $\blacktriangleright$  Eiemplo 4: [Plantilla con dos fuentes en dos líneas]
- El procedimiento es similar a los pasos del Ejemplo 2. Consulte el procedimiento del Ejemplo 2.

## **Etiqueta de patrón**

Esta función permite crear etiquetas exclusivas mediante plantillas incorporadas. Consulte la tabla de plantillas de etiquetas de patrón en esta hoja de inserción. No puede introducir texto cuando utiliza plantillas de etiquetas de patrón. Ejemplo: **Biography** 

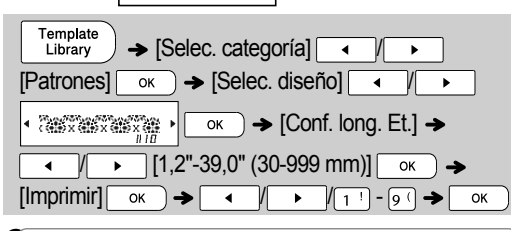

### **O**NOTA

- X**Para plantillas de etiquetas de texto**
- No se puede configurar la longitud de etiqueta cuando se imprimen plantillas de etiquetas de texto.
- Para borrar el texto, desplace el cursor hasta el lado derecho de lo que desee borrar y, a continuación,  $presione$   $\mathbf{G}$
- Para borrar todo el texto, presione  $\left(\begin{array}{c}\n\phi_{\text{Shift}}\n\end{array}\right)\mathsf{y}(\mathbf{a})\mathsf{y},$ a continuación, aparece "Eliminar todo". Presione  $\overline{\phantom{a}}$  para borrar. Presione  $\overline{\phantom{a}}$  para cancelar.
- Para obtener una vista previa de las etiquetas. presione la tecla Vista previa cuando aparezca [Imprimir] en la pantalla LCD.
- No puede usar la función de impresión de copia cuando utilice plantillas de etiquetas de texto.
- X**Para plantillas de etiquetas de patrón**
- Presione  $\sqrt{\frac{p_{\text{space}}}{p_{\text{space}}}}$  bara volver al ajuste inicial del modo "Longitud". El ajuste inicial es [3,9"(100 mm)].
- No puede usar la función de vista previa cuando utilice plantillas de etiquetas de patrón.

### X**Para plantillas de etiquetas de texto y de etiquetas de patrón**

- Estas plantillas solo están disponibles cuando se utilizan casetes de cinta de 0,47" (12 mm) de ancho.
- Las plantillas no se pueden editar.
- Para salir de las plantillas y volver a la pantalla de introducción de texto, realice una de las acciones siguientes:
	- a) Presione  $\sqrt{\frac{1}{1-\epsilon_0}}$
- b) Presione  $\overline{\phantom{a}}$  /  $\overline{\phantom{a}}$  para seleccionar [Salir] y, a  $\overline{\text{continuous}}$ , presione  $\overline{\text{S}}$  cuando aparezca "Imprimir".
- No puede guardar en la memoria las etiquetas creadas con plantillas.
- Cuando acceda a las plantillas de etiquetas de texto o de etiquetas de patrón, se recuperará la última longitud de etiqueta de la plantilla de etiqueta de texto o de etiqueta de patrón que se haya impreso.
- Después de presionar  $\sqrt{\alpha}$  cuando se muestra "Imprimir", en la pantalla se visualiza "Cortar" durante 2 segundos.

#### **TECLAS DE FORMATO 4**

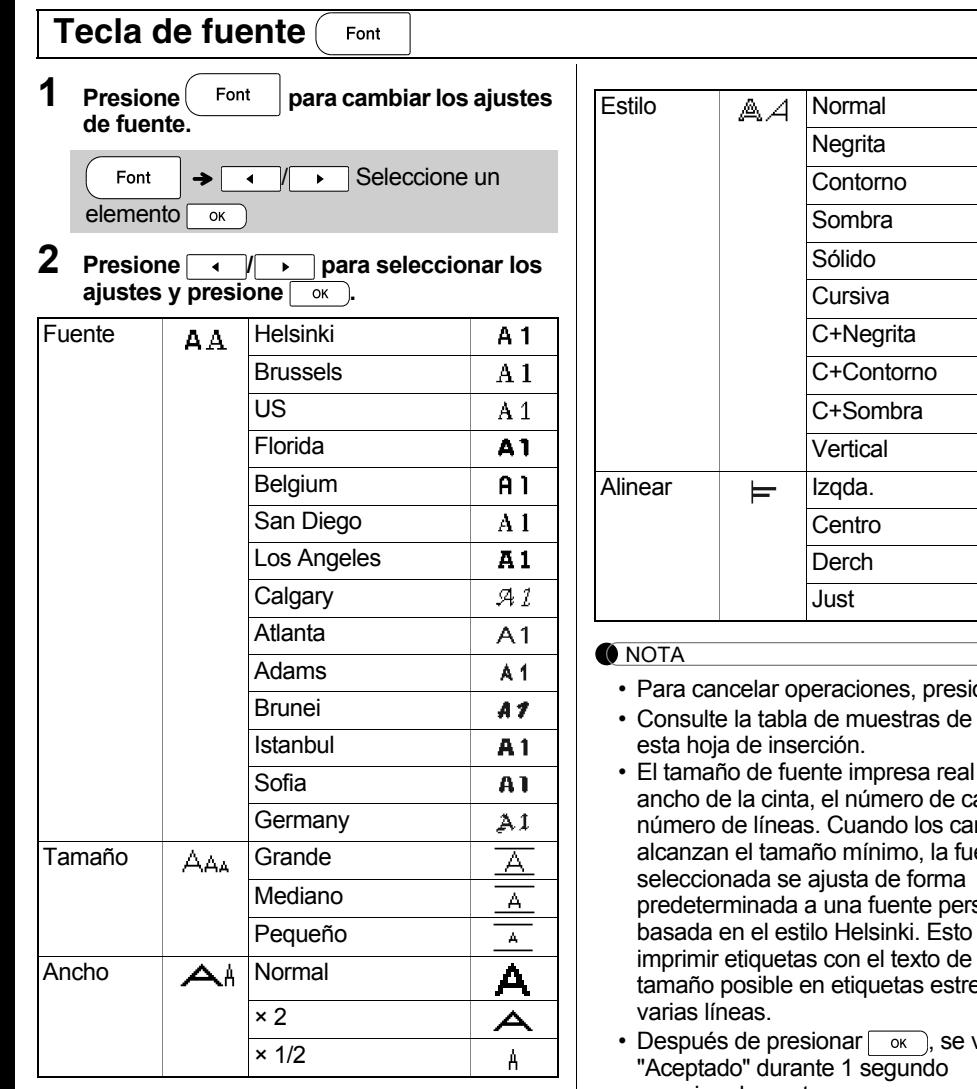

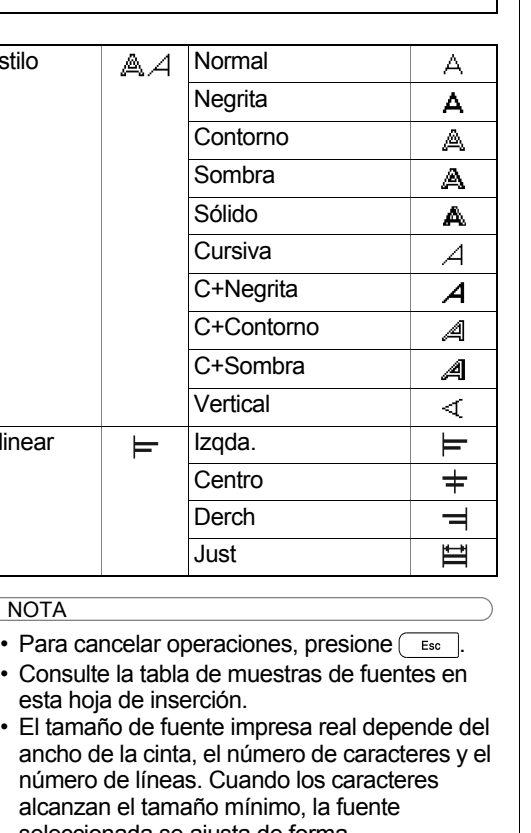

alcanzan el tamaño mínimo, la fuente sonalizada permite menor

echas o de

visualiza aproximadamente.

#### **Tecla de marco**  Frame

Presione Frame para seleccionar el diseño del marco. Consulte la tabla de diseños de marcos en esta hoja de inserción.

 $\rightarrow \rightarrow \rightarrow \rightarrow$  /  $\rightarrow$  /  $\rightarrow$  /  $\rightarrow$  /  $\rightarrow$  9  $\rightarrow$  Seleccione Frame un marco $\sqrt{\alpha}$ 

#### **O**NOTA

- Para cancelar operaciones, presione  $\sqrt{\frac{E_{SC}}{E_{SC}}}$ .
- Si aparece el mensaje  $\left[\frac{m}{16} \frac{m}{16} \right]$  a la derecha de la pantalla al seleccionar un marco, significa que el marco solo está disponible para casetes de cinta de 0,47" (12 mm) de ancho.
- Para seleccionar el diseño de marco, presione una tecla de número en la tabla de diseños de marcos incluida en esta hoja de inserción.
- Después de presionar  $\circ$   $\circ$ , se visualiza "Aceptado" durante 1 segundo aproximadamente.

### **Tecla de símbolos**

 $Presione$  symbol  $|para$  seleccionar diversos símbolos. Consulte la tabla de símbolos en esta hoja de inserción.

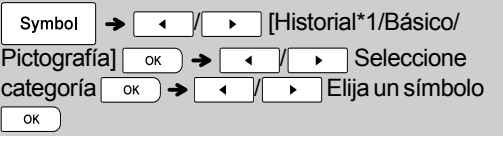

#### **O** NOTA

- Para cancelar operaciones, presione  $\begin{array}{|c|c|} \hline \texttt{fsc} & \texttt{fsc} \end{array}$
- \*1 Cuando selecciona los símbolos, los 7 símbolos más recientes se agregan al historial.
- Si elige Historial, no puede seleccionar la categoría.
- También puede seleccionar las categorías Básico y Pictografía si presiona las teclas de acceso directo incluidas en esta hoja de inserción.

#### X **Básico**

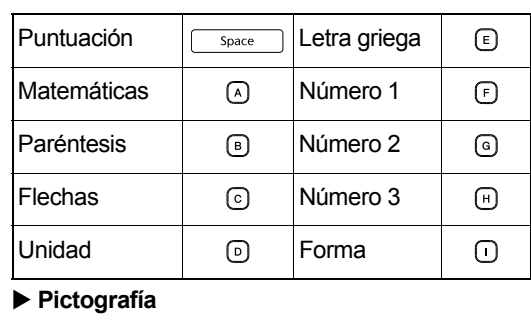

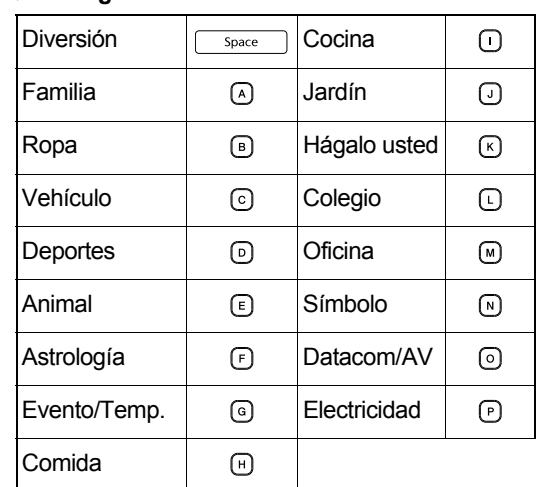

#### **INFORMACIÓN ÚTIL 5**

**Teclas de acceso directo**

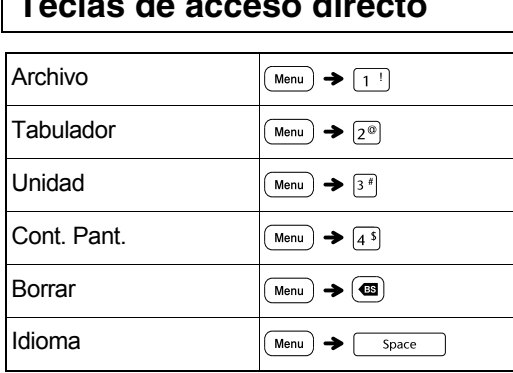

## **Consejos útiles**

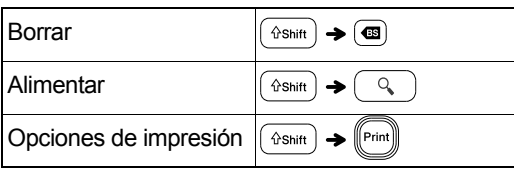

## **Restablecimiento de la P-touch**

Puede restablecer la etiquetadora P-touch si desea inicializar la configuración, o en el caso de que no esté funcionando adecuadamente. Se borrarán todo el texto, los ajustes y los archivos almacenados.

- **1 Apague la etiquetadora P-touch, mantenga presionadas las teclas**  $\boxed{\text{e}^{\text{shift}}}$  **y**  $\boxed{\text{R}}$  **y**, **a** continuación, presione **o para volver a encender la etiquetadora P-touch.**
- **2 Primero suelte el botón de encendido y luego suelte**  $\boxed{\text{``Smith}}$   $\textbf{y}$   $\boxed{\text{R}}$ . La etiquetadora P-touch se enciende con la memoria interna restablecida.

**O** NOTA Si tiene algún problema con el producto, ¡no lo devuelva a la tienda. Si necesita ayuda aun después de consultar la guía del usuario, póngase en contacto con el Servicio al cliente de Brother: Voz: 1-877-BROTHER Web: www.brother-usa.com Fax: 1-901-379-1210 Si necesita localizar un centro de servicio, llame al 1-877-BROTHER o visítenos en la dirección www.brother-usa.com **A PRECAUCIÓN** EL USO DE UNA COMBINACIÓN DE BATERÍAS DE DISTINTO TIPO (COMO Ni-MH Y ALCALINAS) PODRÍA CAUSAR UNA EXPLOSIÓN. DESECHE LAS BATERÍAS USADAS SEGÚN LAS INSTRUCCIONES.

#### **Recomendaciones sobre las baterías**

- Retire las baterías si no piensa usar la etiquetadora P-touch durante un periodo prolongado de tiempo.
- Deseche las baterías en un punto de recogida específico y no en los contenedores normales de residuos domésticos. Además, asegúrese de hacerlo conforme a todas las leyes municipales, regionales y nacionales.
- Cuando almacene o deseche las baterías, envuélvalas (por ejemplo, con cinta adhesiva) para evitar que se produzca un cortocircuito. (Consulte la imagen en la parte inferior derecha)

(Ejemplo de protección de la batería)

- 1. Cinta adhesiva
- 2. Batería de Ni-MH o alcalina

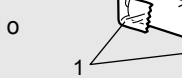

2

## **Solución de problemas**

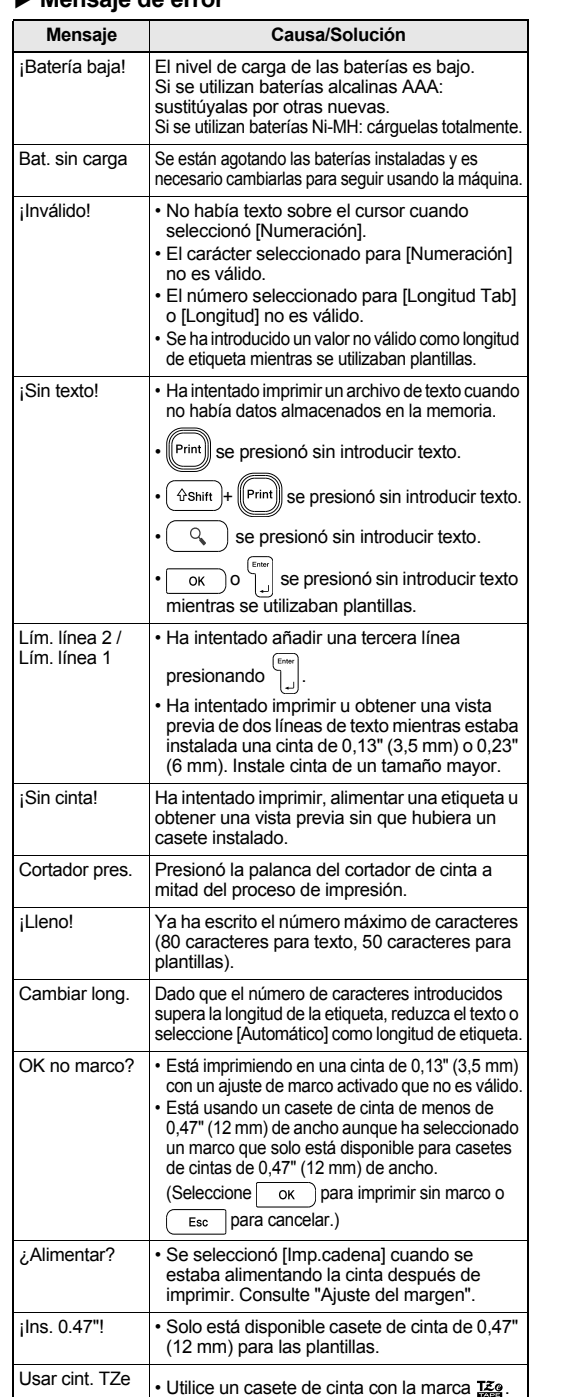

#### ▶ Mensaie de error  $\rightarrow$  Qué puede hacer cuando...

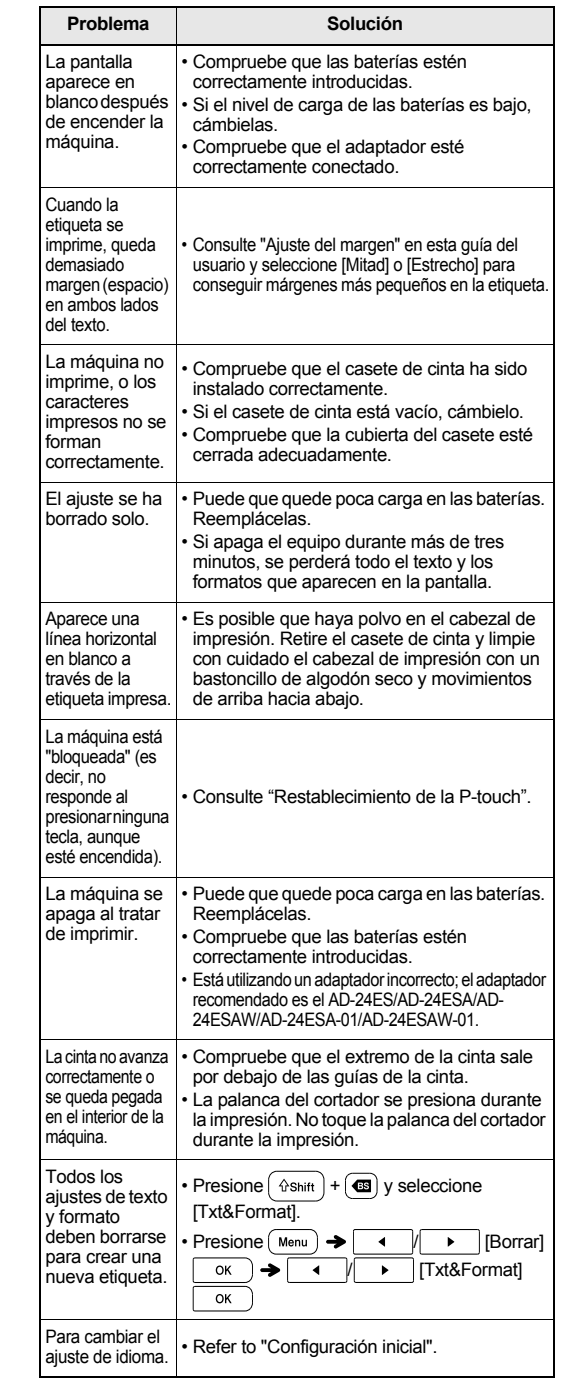

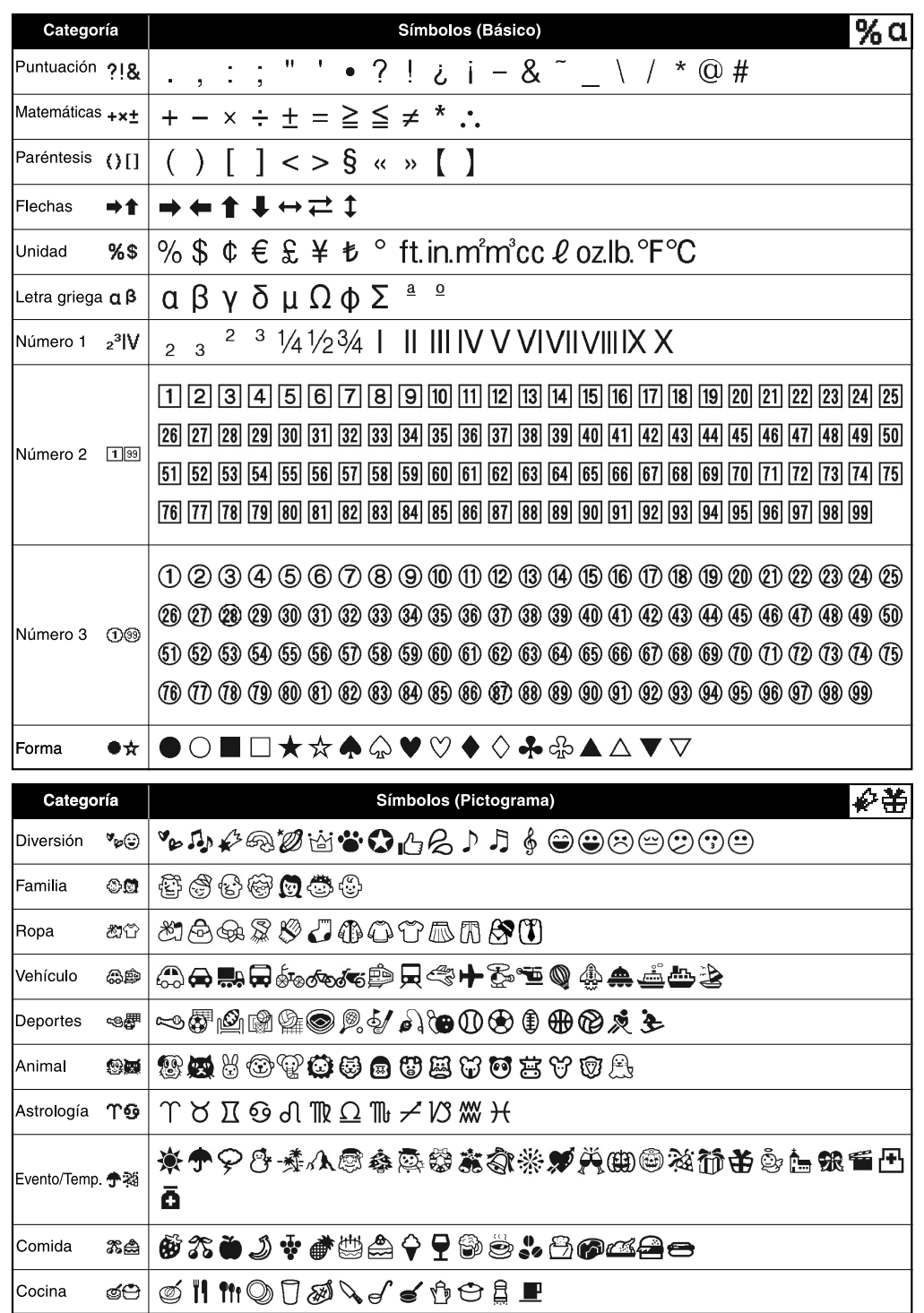

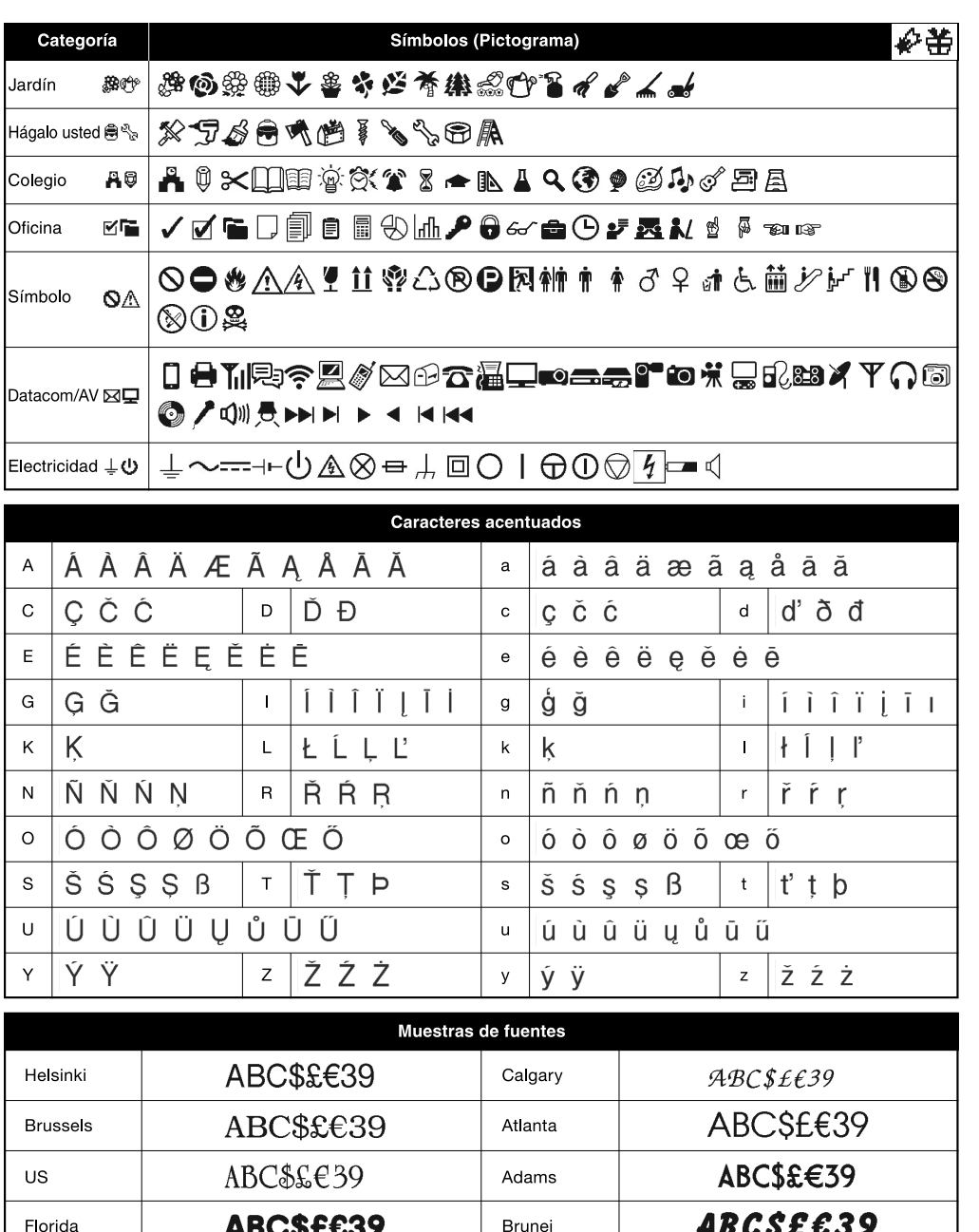

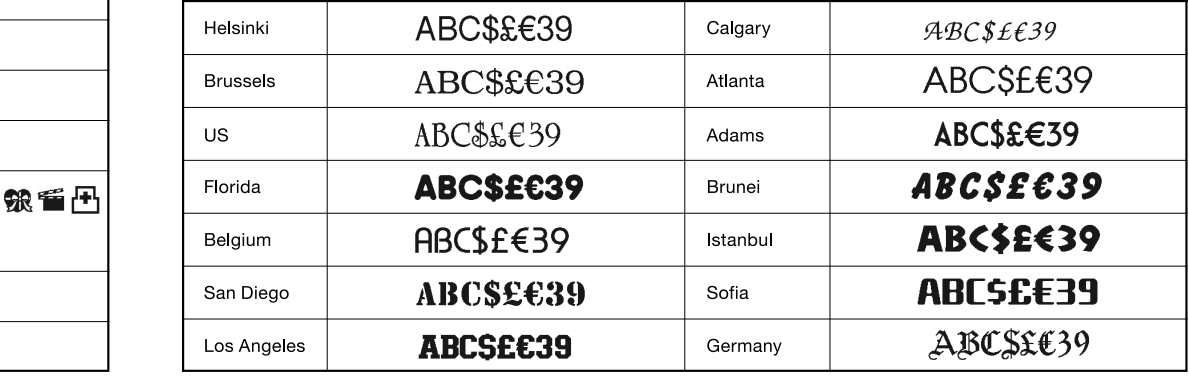

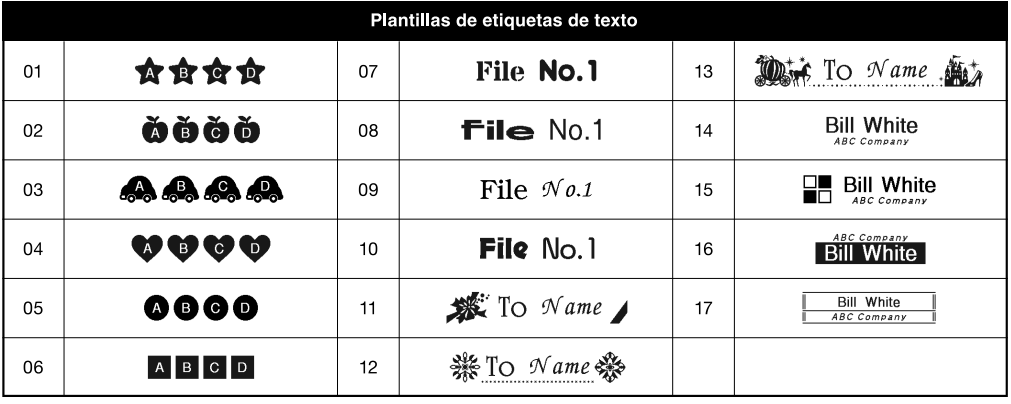

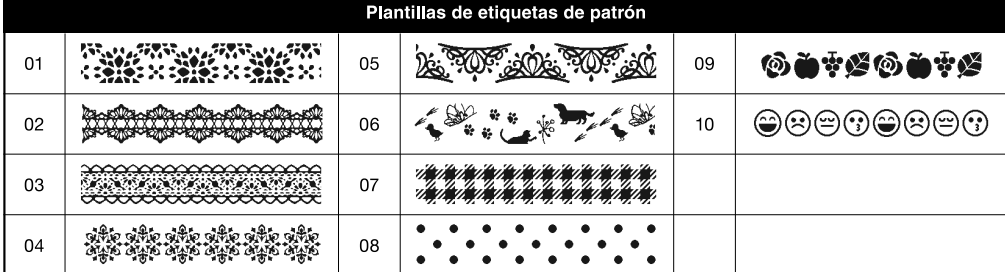

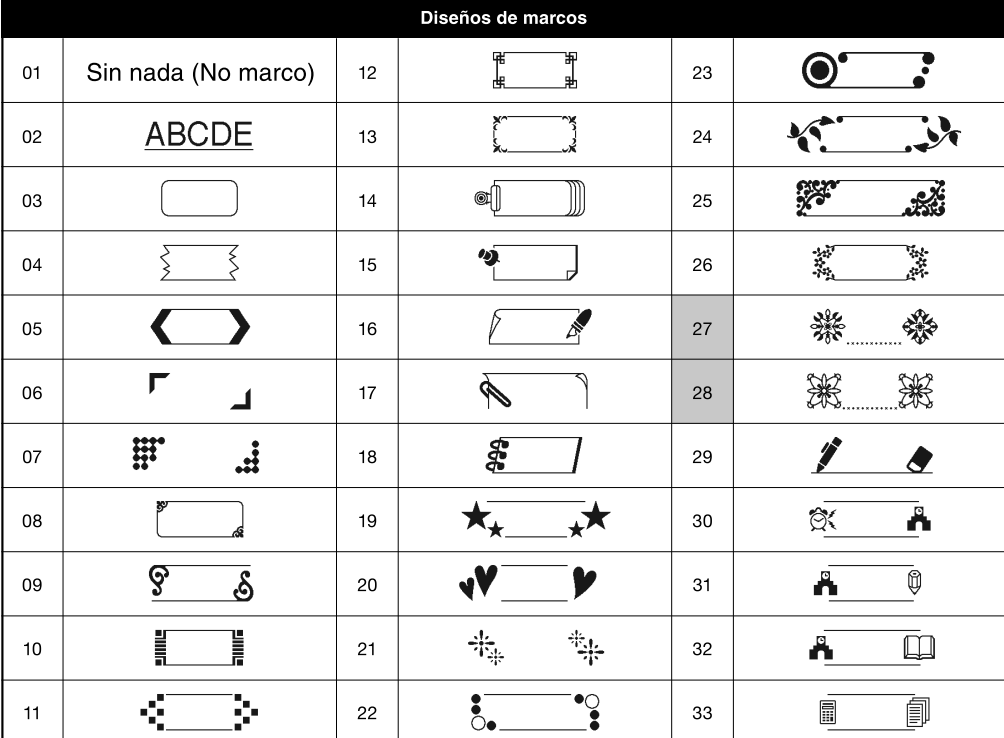

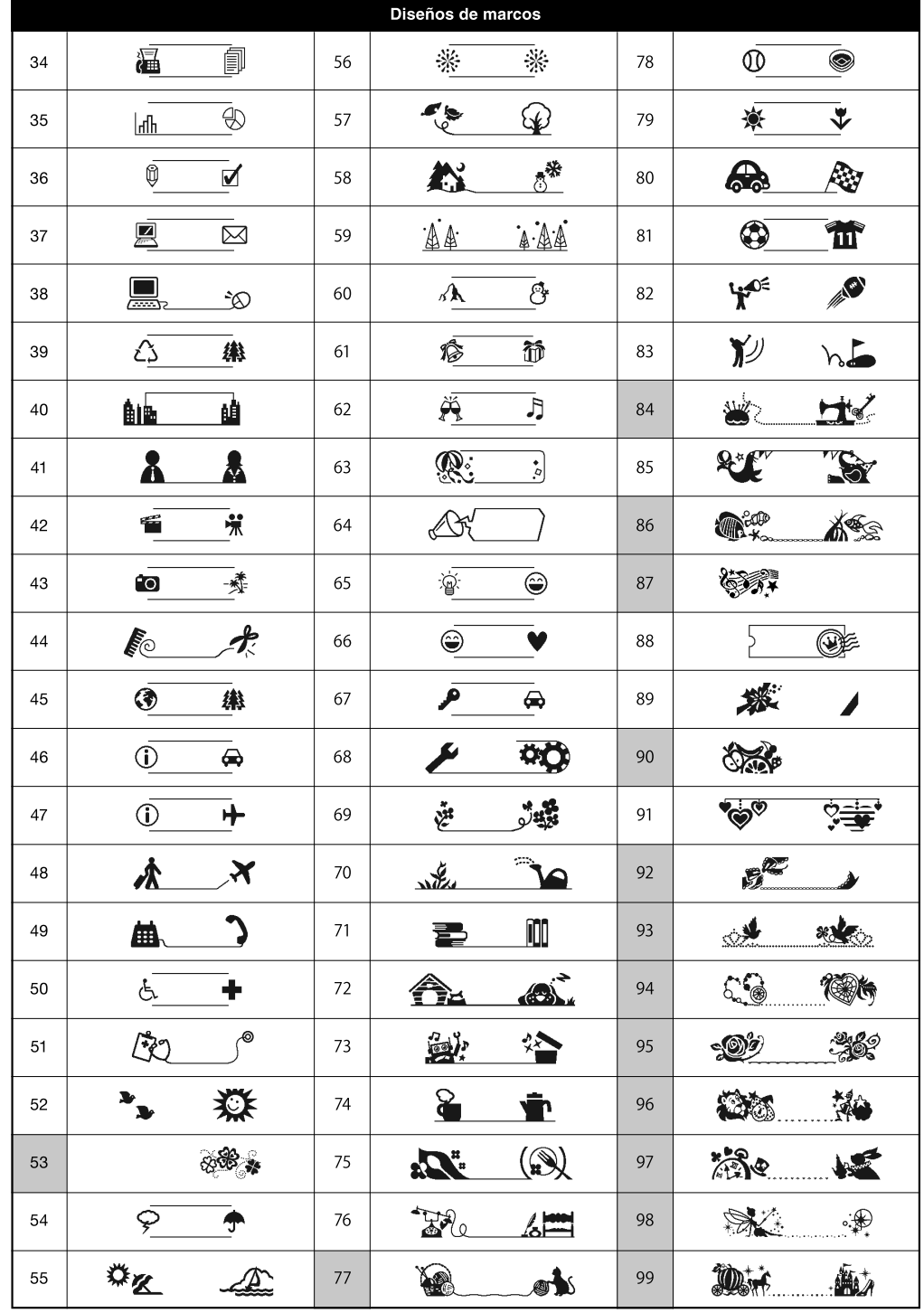

\* Las imágenes solo se muestran como ejemplo.

\* Los marcos cuyos números aparecen resaltados solo están disponibles cuando se utilizan casetes de cinta de 0,47" (12 mm) de ancho.